# Neue SpatialAnalyzer Version: SA 2018.01.12

Unser Partner New River Kinematics entwickelt und verbessert SA ständig weiter, um den Anforderungen unserer Kunden gerecht zu werden. Wir informieren Sie mit diesem Newsletter über die neuesten Softwareanpassungen.

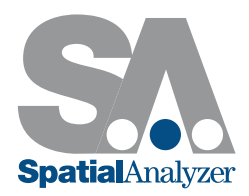

# CAD VERWALTUNGSWERKZEUG

Es wurde ein neues CAD Verwaltungswerkzeug zum Entfernen von unnötigen CAD Flächen entwickelt, wodurch zudem die Dateigröße reduziert wird. Bearbeiten > Entferne verdeckte Flächen

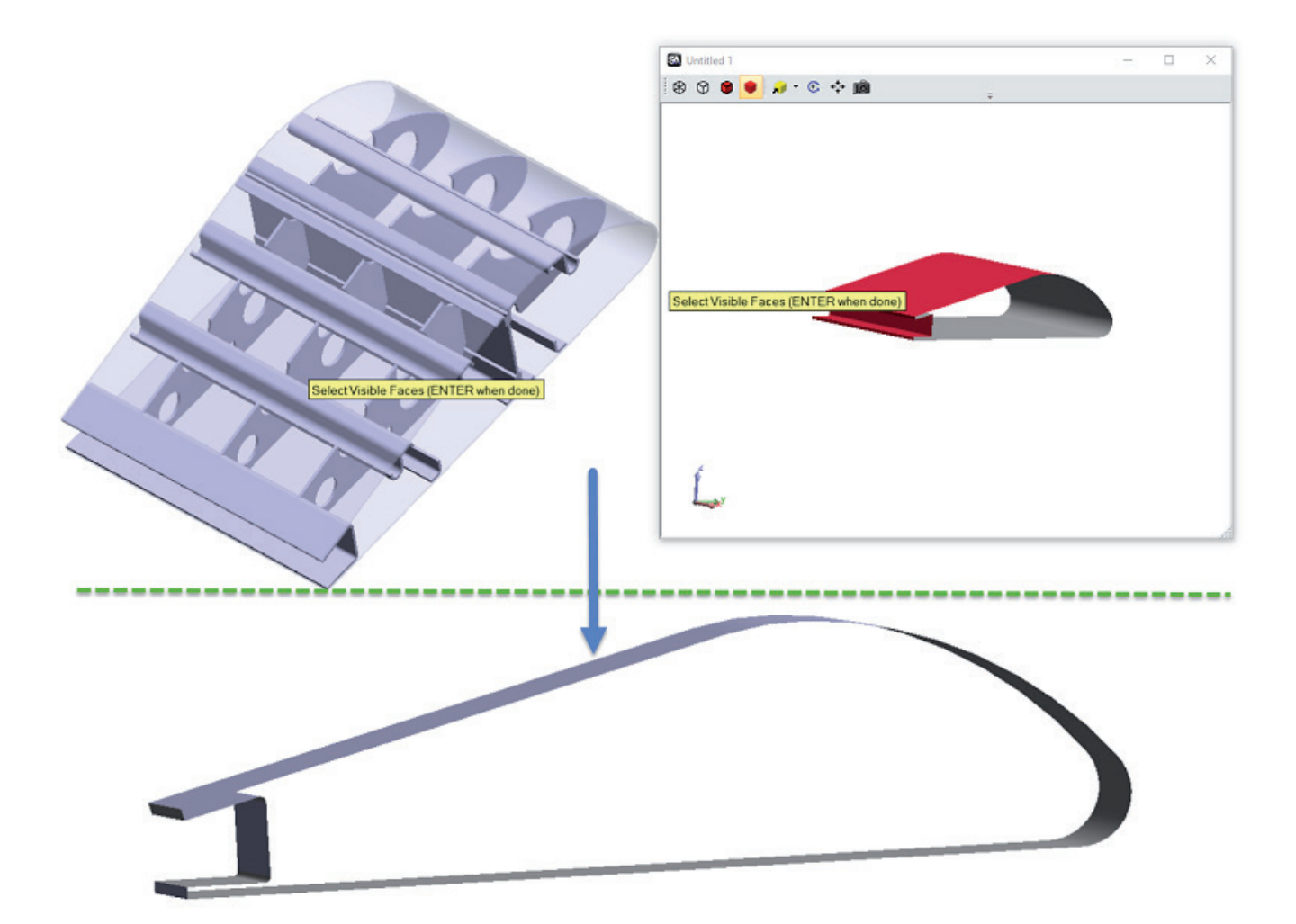

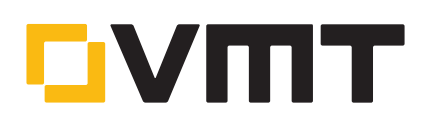

# WEITERENTWICKLUNG DER SA WERKZEUGLEISTE

# RPS Ausrichtung

Ein neues Referenzpunkte-System (RPS) für individuelle Ausrichtungen wurde in SA hinzugefügt. Diese neue Ausrichtung bietet die Möglichkeit, den Einfluss von Punkten oder punktreduzierbaren Merkmalen (Objekten) für die Ausrichtung entlang von definierten Achsen zu steuern. Beispielsweise möchten Sie möglicherweise Punkte messen, die nicht auf derselben Ebene liegen, und diese zum Ausrichten des Bauteils entlang der Z-Achse verwenden. Oder verwenden Sie zusätzlich einen Kreis, um die Messung (Bauteil) in X und Y auszurichten.

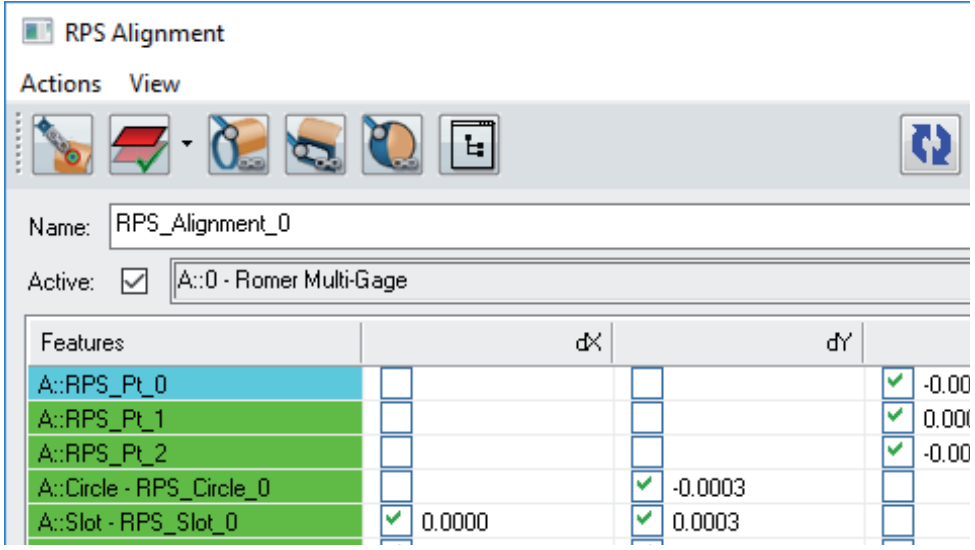

#### Speichern von Ausrichtungen in der Baumstruktur

Die RPS-Ausrichtung führt die Idee ein, Ausrichtungen in der SA-Baumstruktur zu speichern. Auf dieser Weise können Sie die Ausrichtung jederzeit während des Messvorgangs erneut öffnen, überprüfen und auf Wunsch erneut anwenden. Ereignisse werden wie gehabt weiterhin in der Struktur als Ereignis erstellt, wenn eine zusätzliche Ausrichtung angewendet wird.

# Verbesserte Langlocherkennung aus CAD

Die Fähigkeit, Langlöcher aus CAD zu extrahieren, wurde verbessert, einschließlich der oberen und unteren Auswahl.

#### Erkennen von nominellen Geometrien durch Nähe

Ein neues Werkzeug wurde hinzugefügt, um die nominelle Geometrie eines CAD-Modells nach dem Ausrichten leichter zu erkennen, wodurch die Notwendigkeit entfällt, diese nominellen Merkmale manuell zu selektieren. Relationships > Geometrievergleich> Erkennen von Normalenvektor durch Nähe

#### Hinzugefügte Utilities Zeile im Relationship Tab der Werkzeugleiste

Diese Zeile enthält 3 sehr nützliche Funktionen, die im Menü "Relationships" tief verborgen sind. Sie beinhalten:

- Erkennen von nominellen Geometrien durch Nähe. Mit dieser Funktion können Sie Merkmale messen, an einem CAD-Modell ausrichten und die nominalen Geometrien aus dieser CAD in der Nähe der gemessenen Merkmale erkennen und extrahieren.
- Selektieren Sie Nominale Geometrien. Dies bietet eine Option zum Erstellen von Geometrie-Relationships aus konstruierter oder importierter nomineller Geometrie.
- Autofilter zu Nominal. Eine neue Möglichkeit, welche ideal für das Extrahieren von Geometrien aus einer Punktwolke dient, sobald diese an ein CAD-Modell ausgerichtet wurde.

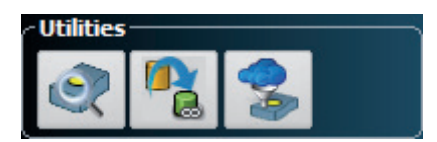

# PUNKTWOLKEN OPERATIONEN

#### Live Merkmal Extraktion

Eine On-the-Fly-Autofilteroption wurde hinzugefügt, um Punktwolken bzw. Cloud-Daten zu extrahieren, die im Vergleich zu nominalen Relationships aus einem CAD-Modell erstellt werden. Diese Live-Verarbeitung erleichtert das Identifizieren und Extrahieren von Features aus einer Punktwolke basierend auf ihrer Nähe zu einem CAD-Modell.

# Voxel Punktwolke

Ein neuer Anzeigemodus für Punktwolken wurde hinzugefügt, eine Voxel Punktwolke. Sie bietet die Möglichkeit, nur einen einzelnen farbigen Punkt (oder Felder) für mehrere Punktwolkenpunkte innerhalb eines volumetrischen Pixels (Voxel) anzuzeigen. Der gemessene Punktwolkenpunkt, der dem Mittelwert für das gesamte Voxel (volumetrischem Pixel) am nächsten liegt, wird angezeigt, und die Abmessung der Voxel kann jederzeit neu berechnet werden. Dies bietet eine bequeme Möglichkeit, die einheitliche Verteilung von Daten anzuzeigen. Wenn diese an ein CAD-Modell oder ein anderes Objekt gebunden sind, indem eine Punktwolke zu CAD Relationship verwendet wird, können diese Voxel-Wolken generiert und eingefärbt werden, um auf einfache Weise Abweichungsstatistiken anzuzeigen (ähnlich den Autovektoren von Relationships).

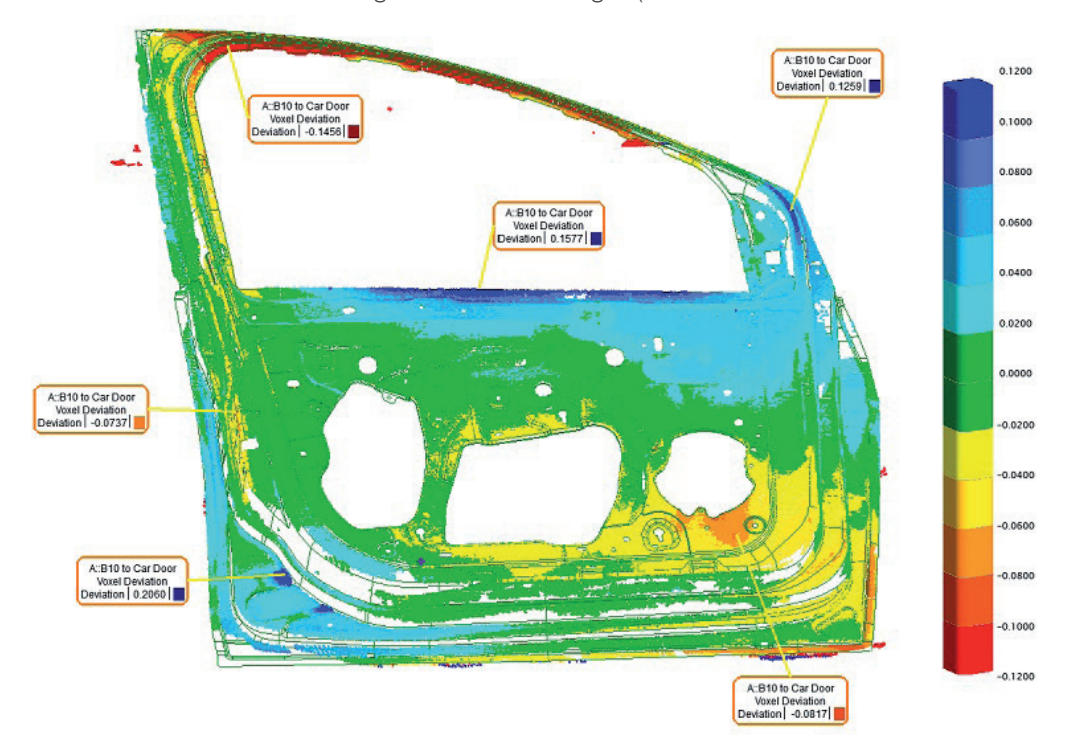

Eine neue Voxel-Sprechblase wurde hinzugefügt, um die Abweichungen an beliebigen Stellen/Positionen zu identifizieren und zu dokumentieren.

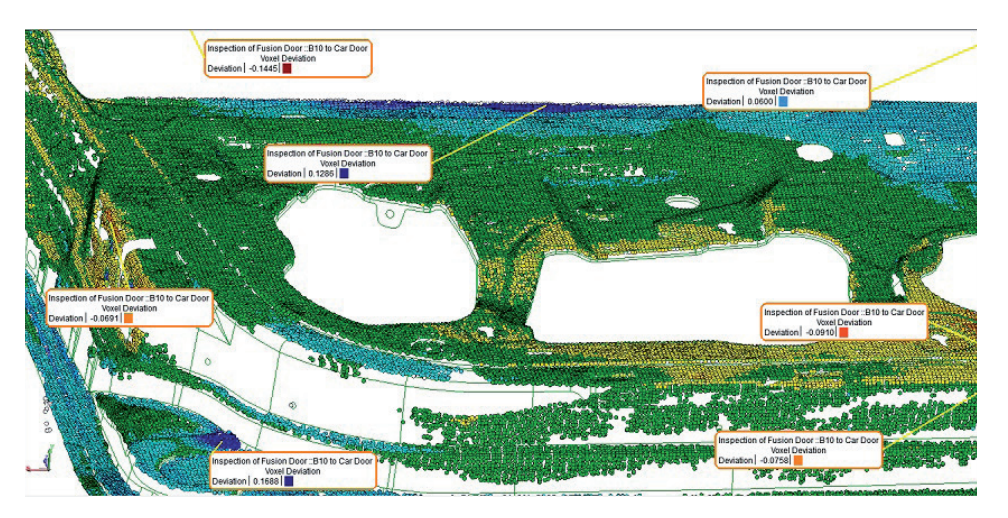

Mehrere zusätzliche graphische Analyse Funktionen sind verfügbar, um Punktewolken mit CAD-Flächen zu vergleichen.

# GD&T VERBESSERUNGEN

# GD&T Statussymbol wurde ergänzt

Statussymbole wurden zu den GD&T Merkmalsprüfungen hinzugefügt, um eine schnelle und einfache Möglichkeit zum Identifizieren des Status in der Baumstruktur sowie in der Werkzeugleiste zu ermöglichen.

- D 2 Annotations
- $\triangleright$  **A** Datums
- ▲ + Feature Checks
	- Angularity Check 1 (11 meas) (P
	- Surface Profile Check 1 (153 me
	- X Surface Profile Check 2 (123 me
	- Flatness Check (6 meas) (PASS
	- Parallelism Check (60 meas) (P/
	- Total Runout Check (78 meas)

# Reparieren von importierten Merkmalen

CAD-Merkmale werden mit Führungslinien und in dem Layout importiert, wie diese ursprünglich im CAD-Programm definiert wurden. Die Verknüpfungen zu den richtigen CAD-Flächen gehen jedoch manchmal verloren. In dieser SA-Version haben wir eine Rechtsklick-Reparaturfunktion hinzugefügt, mit welcher die Verbindung des Merkmals mit der CAD neu erstellt werden kann, ohne CAD-Führungslinien oder Layoutelemente zu verlieren.

# Objektverknüpfungen sind einfacher zu steuern

Die CAD-Flächenzuordnungen können jetzt einfach geändert werden. Beim Bearbeiten von Flächenzuordnungen eines Merkmals werden die Flächen hervorgehoben, und einzelne Flächen können durch grafische Auswahl ein- oder ausgeschlossen werden.

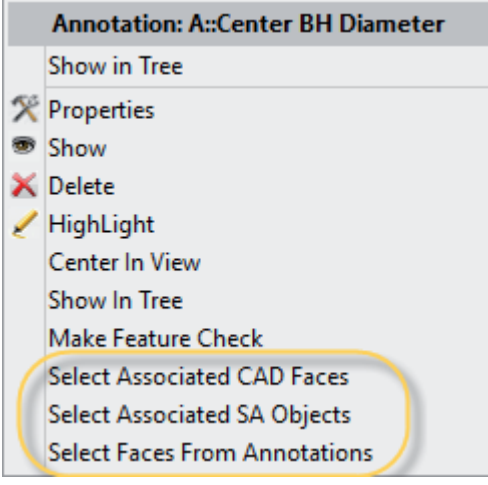

Dem Rechtsklick-Menü eines jeden Merkmals wurden drei neue Optionen hinzugefügt, die eine einfache Merkmal-Zuordnung ermöglichen. Die Auswahl aus anderen Merkmalen verbindet die Merkmale automatisch mit denselben ausgewählten Merkmalsüberprüfungen.

# INSTRUMENTEN UPDATES

# Verbesserungen für Lasertracker

Es gibt nun die Möglichkeit die Nachbarschaftsteuerung (proximity trigger) mit der T-San und dem LAS-Scanner zu nutzen, dies gab es zuvor nur für taktile Messungen. Dies ermöglicht eine extrem schnelle Erfassung exakter Punktpositionen und ist bereits für Armscanner verfügbar.

**MASTER Quality** 

## PCMM Messarm

Zusätzliche Unterstützung für den Faro Quantum und Quantum M Messarm, einschließlich eines neuen Grafikmodells.

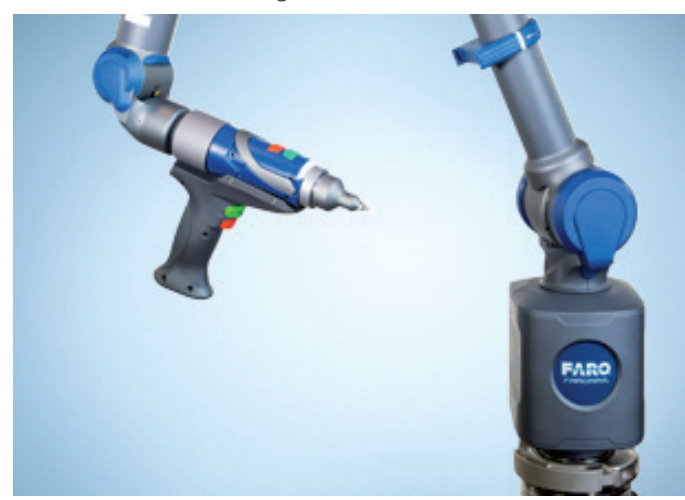

# Verbesserungen für Totalstationen

Neue drahtlose Leica TS-16 Schnittstelle inklusive Foto & Video Steuerung.

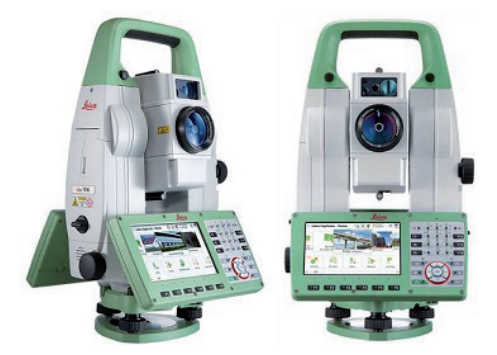

#### Verbesserungen für Photogrammetrie

Neue Dynamische-Referenz für das AICON MoveInspect, welche auch von den MP Skripten unterstützt wird.

# REPORTING VERBESSERUNGEN

#### Führungslinien bei Dimensionen

Punkt-zu-Punkt- und Durchmesser-Abmessungen können nun mit verbesserten Führungslinien effektiver positioniert und einfacher positioniert werden.

Achsbezogene 2D-Bemaßungen sind jetzt bei Punkt-zu-Punkt-Abständen zu den bereits existierenden 1D-Bemaßungen möglich.

![](_page_4_Picture_13.jpeg)

**MASTER Quality** 

# Sprechblasen sind jetzt mit Clipping-Planes verknüpft

Wenn eine Clipping-Plane aktiv ist, werden die Sprechblasen, die mit Punkten hinter einer Clipping-Plane verknüpft sind, jetzt automatisch aus der Ansicht ausgeblendet.

# MP EDITOR

# MP Editor Neuerungen

Es ist nun möglich, MP Steps zusammenzufassen und zu gruppieren. Dies biete die Möglichkeit große MPs übersichtlicher zu gestalten.

![](_page_5_Picture_59.jpeg)

#### MP Editor Funktion suchen und Ersetzen hinzugefügt

Eine Funktion zum Suchen (Strg+F) und Ersetzen (Strg+H) wurde dem MP-Editor hinzugefügt, um Schlagwörter im Step-Title bzw. in den Comments aufzufinden. Dies umfasst sowohl einen Sucheditor als auch ein Navigationsfeld zur einfachen Navigation zwischen den identifizierten Schritten.

![](_page_5_Picture_60.jpeg)

![](_page_5_Picture_10.jpeg)